## **View Your Retiree and Dependent Benefits Information QUICK REFERENCE GUIDE**

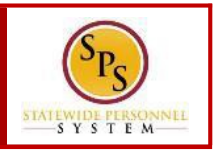

Use this procedure to view your retiree benefits and your dependent benefit elections as of the current date, if applicable.

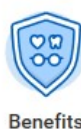

**1.** Click the **Benefits application.**

**Home**

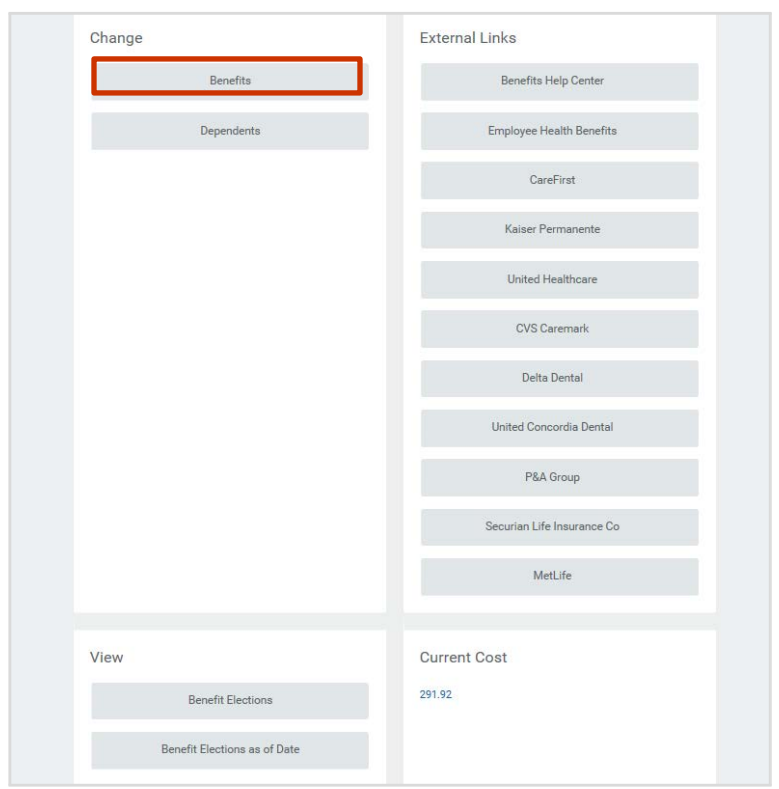

2. In the View section, click the **Benefit Elections** button.

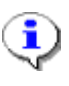

Information: You may need to scroll down to view all of your benefit elections.

#### **View Benefits**

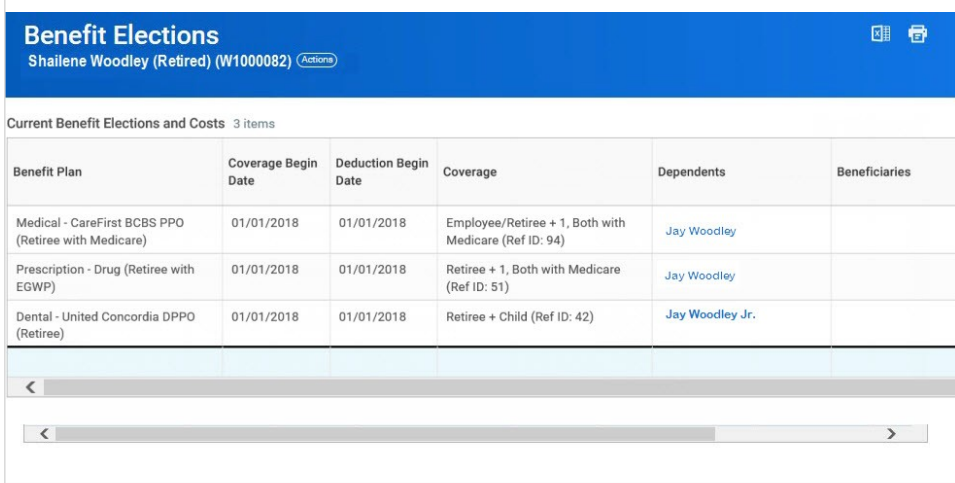

### 3. View your benefit elections.

T On this page, you can view your benefit elections and also any dependents that are currently enrolled. Details such as the benefit plan, date the coverage begins, date deductions begin and coverage level are listed.

On the right side of the table, the retiree cost and employer contribution per month is listed for each plan.

# **View Your Employee and Dependent Benefits Information QUICK REFERENCE GUIDE**

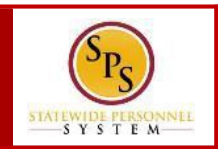

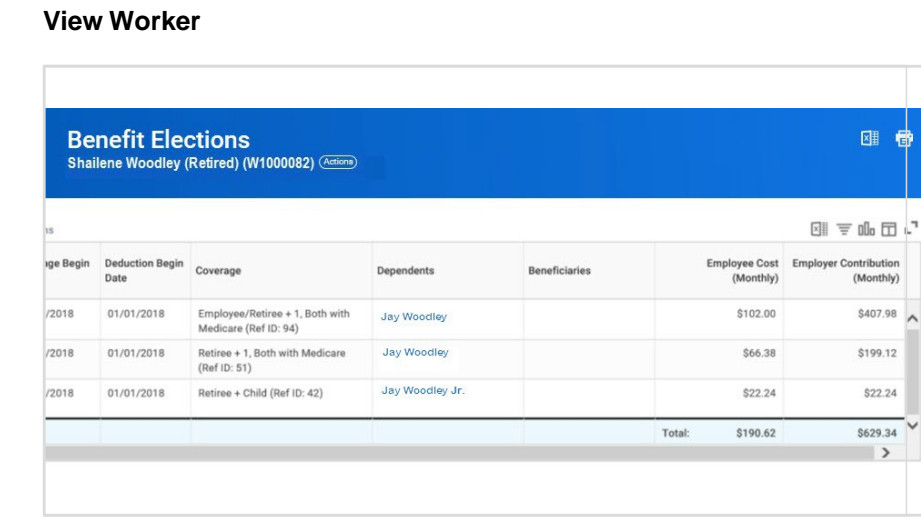

4. Click the link for the **dependent's name** to view additional

information about the dependent.

Note that there may be several dependents listed if more than one is covered.

#### **View Dependent**

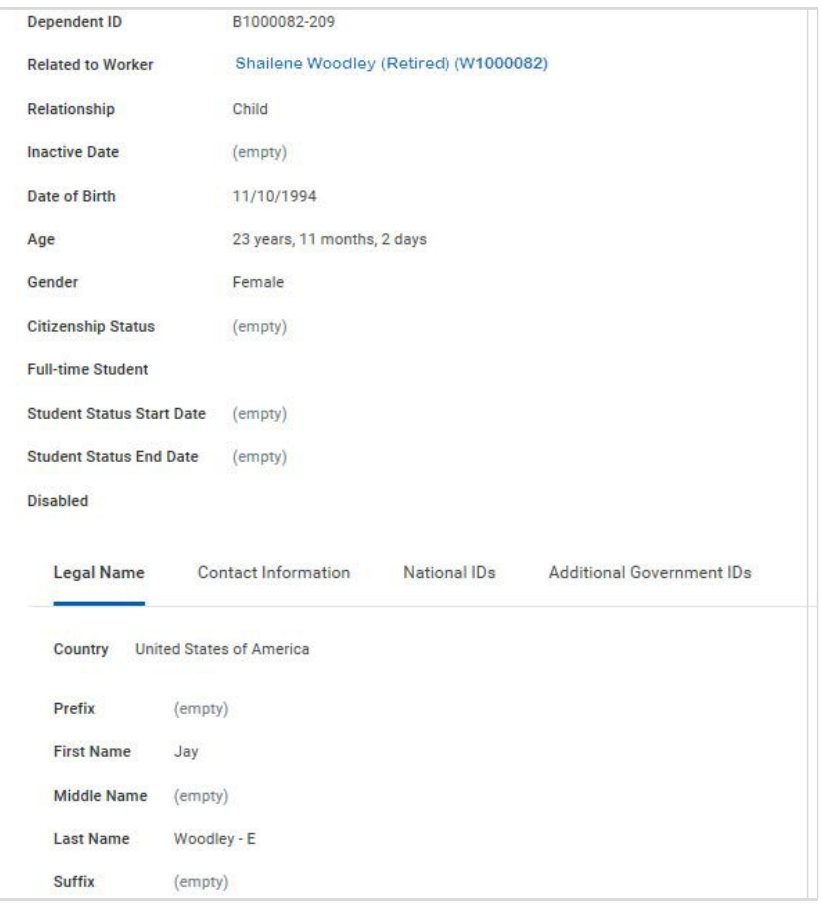

5. View the information and then click the **National IDs**

National IDs tab. Information on this tab includes any contact information such as the dependent's address.

# **View Your Retiree and Dependent Benefits Information QUICK REFERENCE GUIDE**

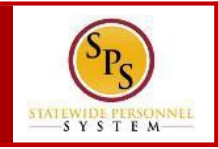

#### **View Dependent**

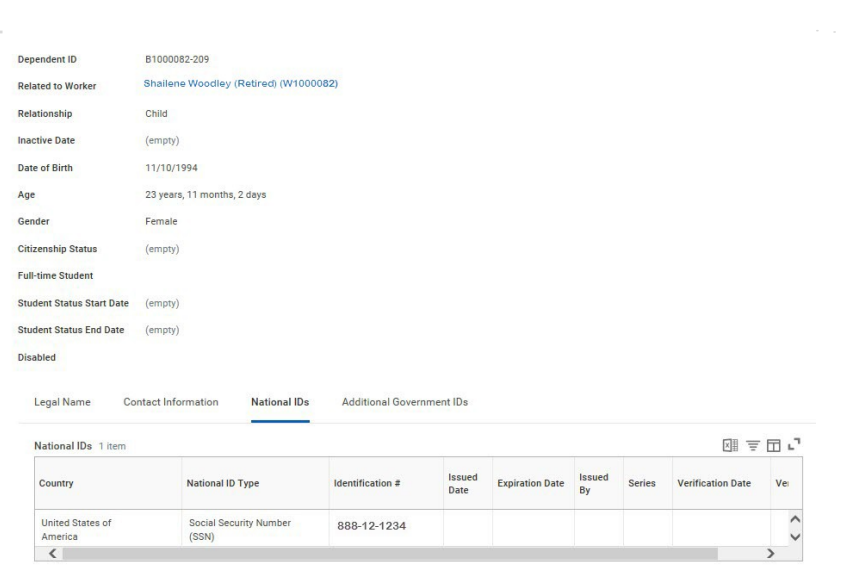

#### 6. View the information.

Information on this screen includes the National ID Type (social security number) or Individual Tax Identification Number for foreign nationals.